Adobe Presenter® permet de **transformer des diapositives PowerPoint en cours multimédia** par l'ajout de commentaires sonores et autres ressources.

## A savoir

- Lorsque cela est nécessaire, **le contenu d'une ou plusieurs diapositives peut être actualisé**.
- **Possibilités d'enregistrement** : Son Photographies Vidéos
- **Possibilités d'intégration** : Son Images Vidéos Questionnaires Pages web...

## Pour un meilleur usage pédagogique de Presenter®

## A faire

- Limiter le temps à **20 minutes maximum**.
- Transmettre uniquement les **éléments importants.**
- **Reprendre le modèle PowerPoint** fourni pour une cohérence de charte graphique.
- **Titre : 1 titre par diapositive** pour une indexation facilitée.
- **Police** : Caractères lisibles (ex : **Arial ou Verdana**) et une taille de **20 points minimum.**
- **Couleurs** : Un **fond blanc** uni et le **texte en noir** pour un meilleur contraste. **Pas plus de 3 couleurs** par diapositive.
- **Mise en valeur du contenu** : Utiliser des **phrases courtes** et de **petits tableaux.**  Utiliser des **couleurs** ou des **caractères gras** pour les mots-clefs.

### A éviter

- Le **soulignement.**
- Une **utilisation excessive** des animations « apparaître ».

### A proscrire

Les effets sonores.

# L'enregistrement Sonore

**Enregistrer son cours en une seule fois** dans les mêmes conditions qu'en présentiel pour plus de réalisme. Imaginer son auditoire.

Si toutefois un enregistrement n'est pas satisfaisant, **il est toujours possible de modifier l'enregistrement de cette diapositive sans modifier les autres**.

#### Pour commencer

Exposer les **objectifs d'apprentissage.**

#### Pendant l'enregistrement

Enrichir le cours **d'anecdotes.**

### Pour finir

Proposer une diapositive de fin intitulée « **Ce qu'il faut retenir** » développée en 10 points.

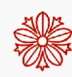